## **Manual de Seguimiento Académico MIIC**

1. El coordinador ingresa al ingresa a la página web de CONACYT https://conacyt.mx/ dar click en el cuadro de "Trámites y servicios en línea"

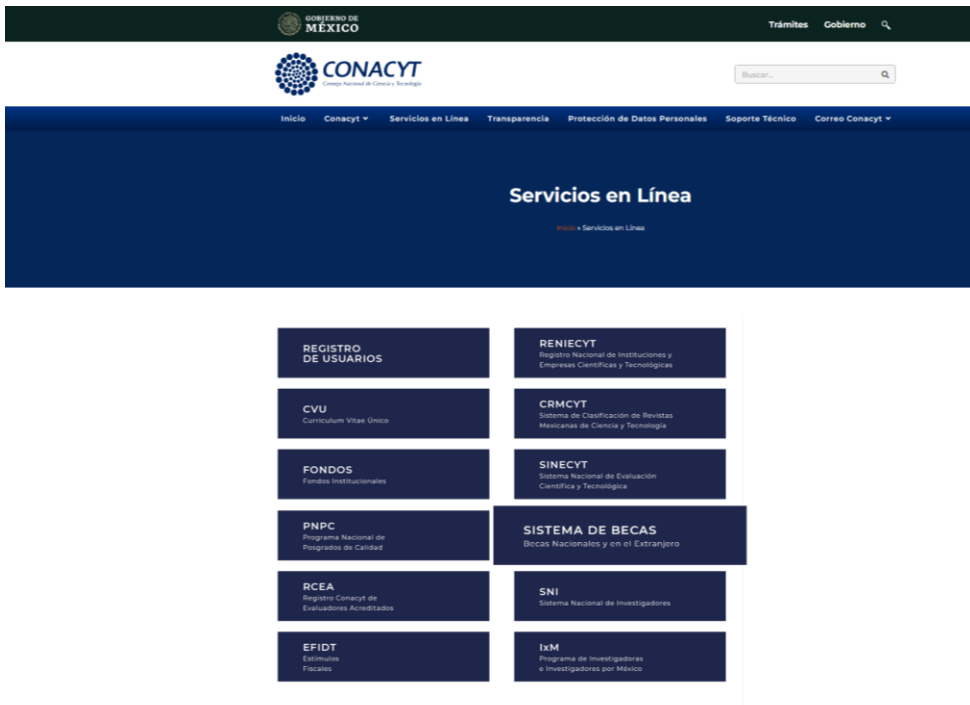

2. Seleccionar *Sistema de Becas /Becas Nacionales y en el Extranjero* y darle click

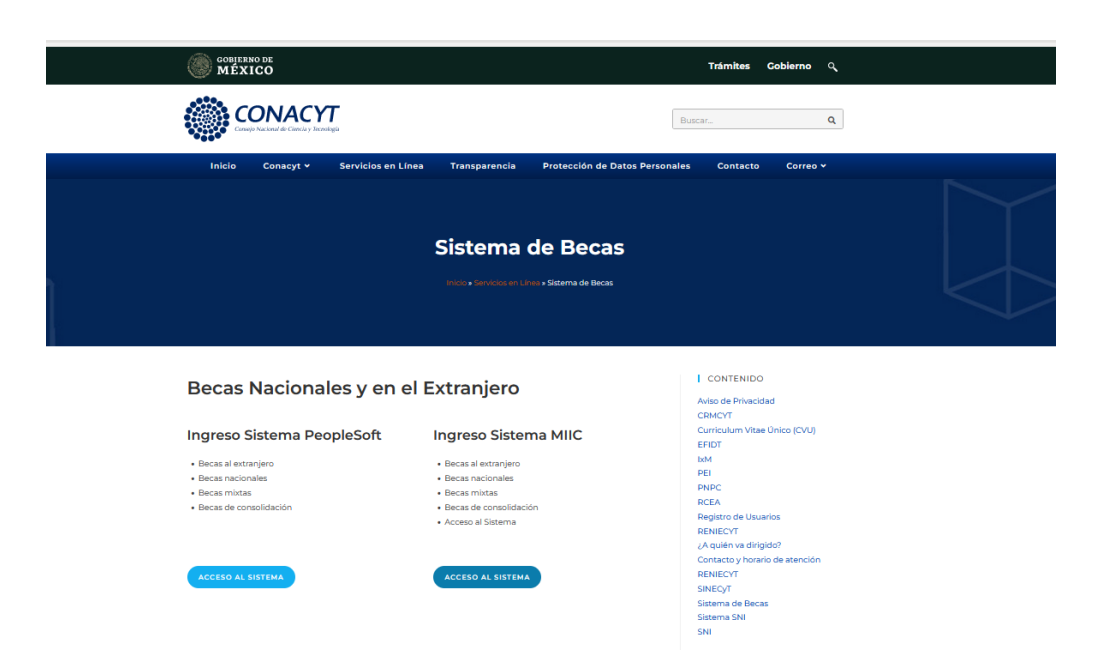

3. Ingresa al sistema de becas MIIC con su usuario y contraseña

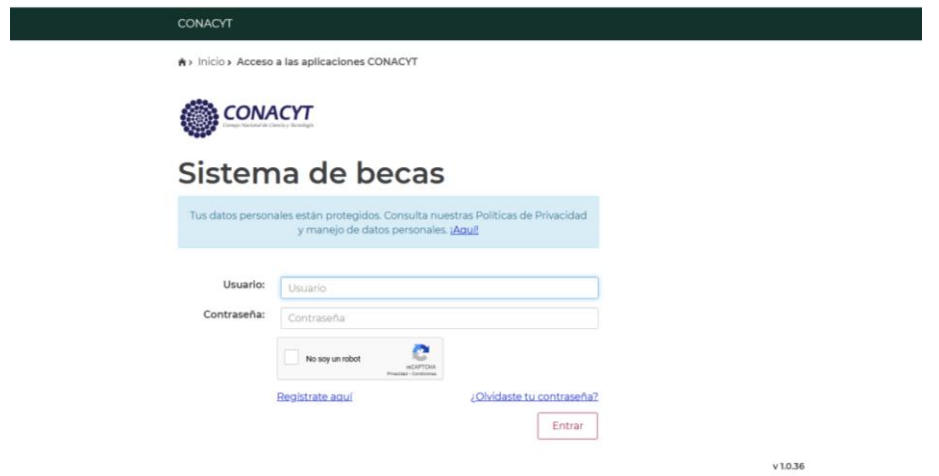

4. Ingresar en el menú de monitoreo becas para seleccionar a la persona becaria a evaluar y desplazarse al lado derecho última columna "Acciones"

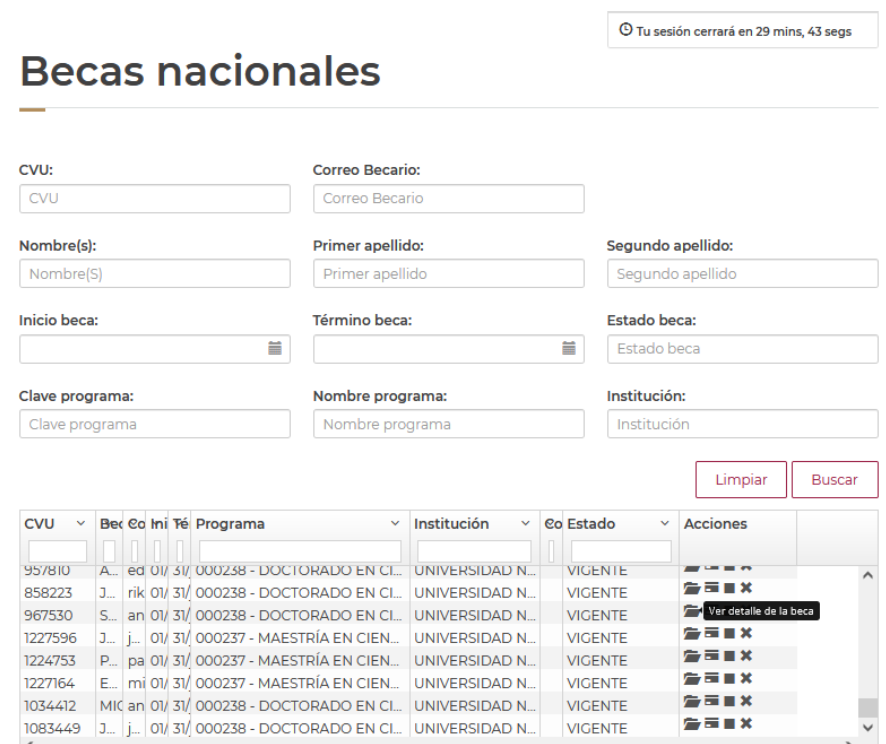

5. Dar *click* en el primer ícono "Detalle de la beca"

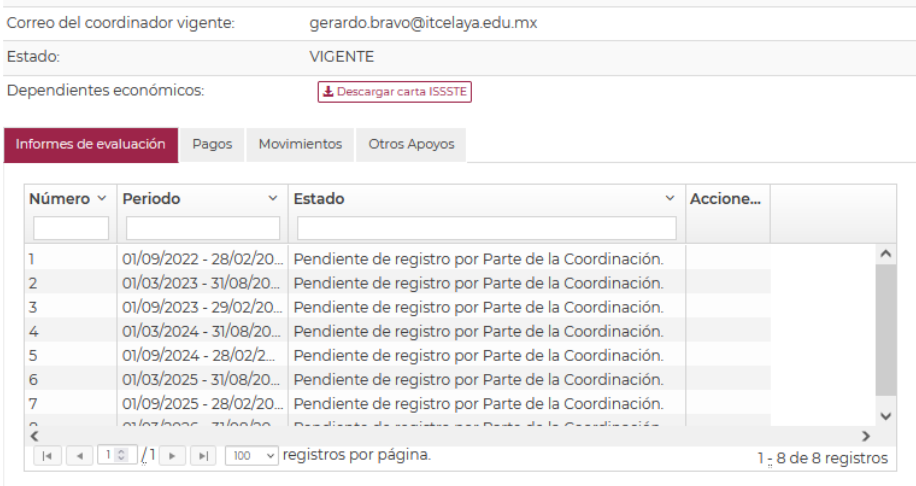

6. Donde aparece la pestaña "Informes de Evaluación" Seleccionar el Icono que aparece en la columna "Acciones" que corresponde al periodo que se va a evaluar y contestar la siguiente pregunta y oprimir "enviar reporte":

Período lectivo: 01/09/2022 - 30/01/2023

¿La persona becaría respetó en todo momento la reglamentación académica y administrativa establecida por la institución y programa de posgrado durante el período académico, en cumplimiento al inciso e) del Art.16 del Reglamento de Becas del Conacyt?

 $\circ$  5  $\circ$  No

Regresar Enviar reporte

Una vez enviado el reporte del registro del seguimiento académico de las personas becarias, la Coordinación tiene el compromiso de solicitar a través del sistema MIIC, **las suspensiones o cancelaciones como resultado del incumplimiento académico, es decir a las personas becarias que la respuesta a la pregunta fue NO.**